#### **BAB IV**

### **IMPLEMENTASI DAN EVALUASI**

### **4.1 Kebutuhan Sistem**

Untuk dapat menjalankan sistem yang dibuat ini diperlukan perangkat keras dan perangkat lunak dengan spesifikasi tertentu. Adapun kebutuhan perangkat keras dan perangkat lunak untuk sistem ini adalah sebagai berikut: **4.1 Kebutuhan Sistem**<br>
Untuk dapat menjalankan sistem yang dibuat ini diperlukan pendugkal<br>
keras dan perangkat lunak dengan spesifikasi tertentu. Adapan kebandhan<br>
perangkat keras dan perangkat panak untuk sistem ini ad

### **4.1.1 Kebutuhan Perangkat Keras**

**A.** *Web Application* 

Kebutuhan minimal perangkat keras yang harus dipenuhi agar *web application* dapat berjalan dengan baik dan lancar adalah sebagai berikut:

- 1. Menyediakan ruang kosong pada RAM *(Random Access Memory)* sekitar 70 MB.
- 2. Menyediakan perangkat jaringan yang mendukung akses *internet*.
- 3. Monitor, *keyboard*, dan *mouse* yang masih dalam kondisi baik.

#### **B.** *Mobile Application*

Kebutuhan minimal ponsel yang harus dipenuhi agar *mobile application* dapat berjalan dengan baik dan lancar adalah sebagai berikut:

- 1. Ponsel *android* dengan sistem operasi minimal *Froyo*.
- 2. Memiliki konektifitas dengan jaringan *internet* (GPRS/EDGE/3G/HSDPA/EVDO).
- 3. Menyediakan ruang kosong pada RAM sekitar 30 MB.

#### **4.1.2 Kebutuhan Perangkat Lunak**

## **A.** *Web Application*

- 1. Sistem Operasi (*Windows*/*Linux/Mac OS*).
- 2. *Web Browser* yang memiliki fitur untuk menjalankan *javascript* serta CSS3*.*

### **B.** *Mobile Application*

- 1. Ponsel android dengan sistem operasi minimal *Froyo.*
- 2. Setelah aplikasi di *install* dan *update* data, ukuran aplikasi menjadi 1,5mb.

### **4.2 Implementasi Sistem**

Implementasi *input* dan *output* menggambarkan aplikasi yang sudah jadi dan siap dipakai. Rancangan aplikasi yang telah dibuat sebelumnya, diimplementasikan ke dalam *web application* dan *mobile application* yang sebenarnya. miliki fitur untuk menjalankan *javascript* serta CSS3.<br>
sistem operasi minimal *Froyo*.<br> *ull* dan *update* data, ukuran aplikasi menjadi 1,5mb.<br> *t* dan *output* menggambarkan aplikasi yang sudah jadi<br>
anny web applicati

### **4.2.1 Implementasi** *Mobile Application*

#### **A. Halaman Pembuka**

Gambar 4.1 adalah halaman pembuka yang merupakan halaman yang akan ditampilkan pertama kali ketika aplikasi dijalankan. Halaman pembuka berisi logo dari aplikasi Pemilihan Transportasi Surabaya beserta versi dari perangkat lunak *mobile application* yang digunakan. Desain gambar pada aplikasi ini didapat dari *website* Gathotkaca Studio. Halaman ini hanya muncul beberapa 4.2.1 Implementasi Mobile Applice<br>
A. Halaman Pembuka<br>
Gambar 4.1 adalah halam<br>
akan ditampilkan pertama kali ke<br>
berisi logo dari aplikasi Pemiliha<br>
perangkat lunak *mobile application*<br>
ini didapat dari website Gathotkac detik saja hingga kemudian akan hilang dan menampilkan halaman selanjutnya.

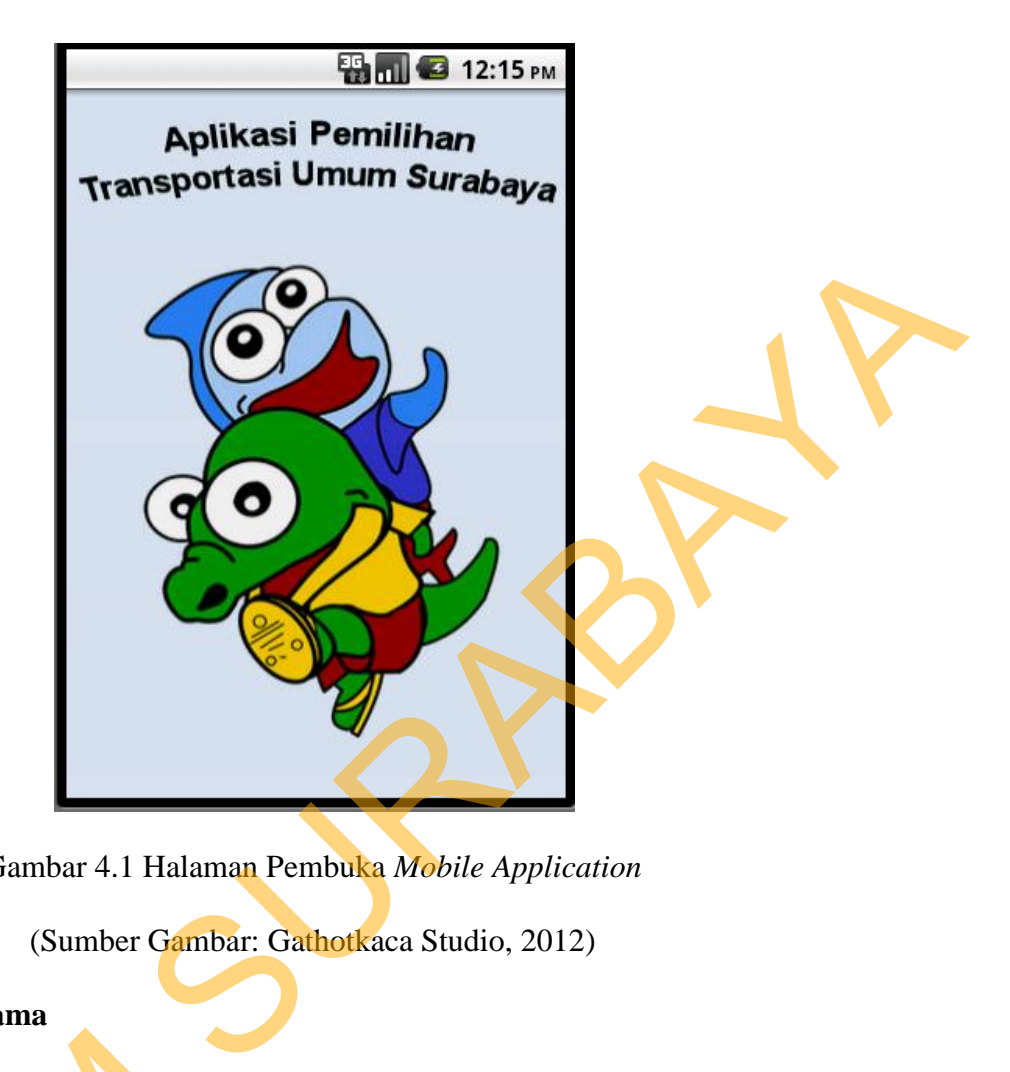

Gambar 4.1 Halaman Pembuka *Mobile Application* 

(Sumber Gambar: Gathotkaca Studio, 2012)

### **B. Halaman Utama**

Halaman utama terdiri dari 8 pilihan, yaitu cari angkutan yang digunakan untuk melakukan pencarian angkutan yang bisa digunakan untuk bisa sampai tempat yang diinginkan, bemo yang digunakan untuk melihat rute yang dilalui bemo dan melihat suatu daerah dilalui oleh bemo apa, yang digunakan untuk melihat rute yang dilalui bus atau melihat suatu daerah dilalui oleh bus apa, taksi yang digunakan untuk menampilkan nama-nama armada taksi yang beroperasi di Surabaya beserta alamat dan nomor telepon taksi, komuter yang digunakan untuk menampilkan informasi jadwal keberangkatan komuter dari satu stasiun ke stasiun Halaman utama terdiri dari<br>untuk melakukan pencarian angku<br>tempat yang diinginkan, bemo yan<br>bemo dan melihat suatu daerah di<br>melihat rute yang dilalui bus atau n<br>yang digunakan untuk menampilkan<br>Surabaya beserta alamat dan lain, tempat yang digunakan untuk melihat tempat-tempat penting yang

98

ditampilkan dengan peta digital, titik macet yang digunakan untuk melihat daerah-

daerah yang sering mengalami kemacetan beserta keterangannya.

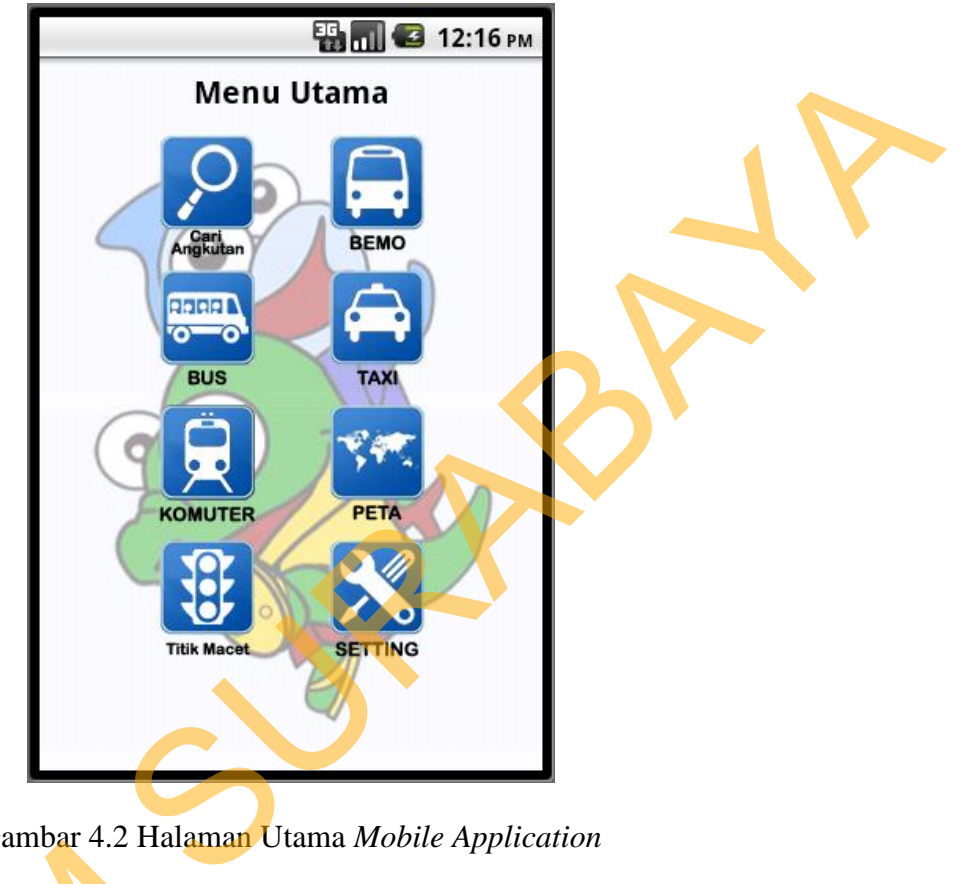

Gambar 4.2 Halaman Utama *Mobile Application* 

## **C. Halaman Cari Angkutan**

Halaman cari angkutan terdiri dari 2 *combobox* , yaitu *combobox*  berangkat yang digunakan untuk inputan tempat asal *user* dan *combobox* tujuan yang digunakan untuk inputan tempat yang akan dituju *user.* Dan juga terdapat 3 *radio button* yang berisi pilihan untuk menampilkan solusi alternatif angkutan umum secara urut berdasarkan banyaknya oper angkutan, jumlah tarif atau jarak. C. Halaman Cari Angkutan<br>Halaman cari angkutan<br>berangkat yang digunakan untuk in<br>yang digunakan untuk inputan temp<br>radio button yang berisi pilihan u<br>umum secara urut berdasarkan bany<br>Sehingga urutan solusi nantinya uru Sehingga urutan solusi nantinya urut berdasarkan pilihan *user.*

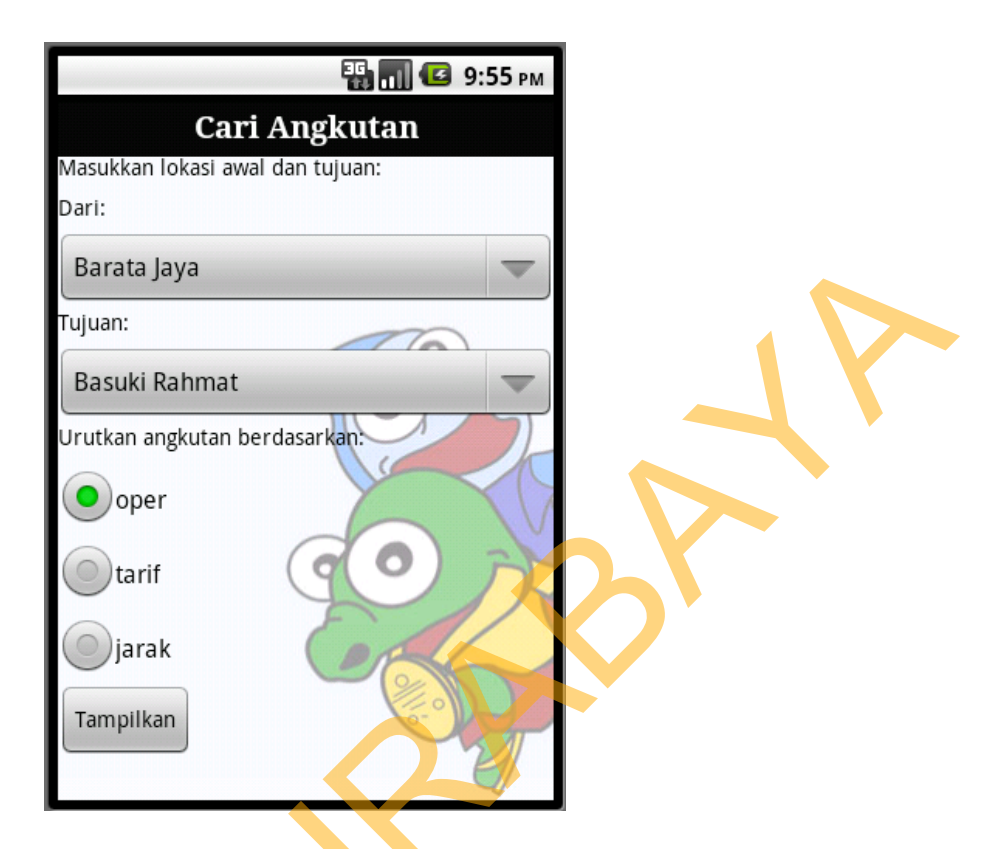

Gambar 4.3 Halaman Cari Angkutan *Mobile Application* 

### **D. Form Hasil Pencarian**

Form hasil pencarian merupakan form yang digunakan untuk menampilkan hasil dari pencarian angkutan yang terdiri dari beberapa pilihan alternatif tergantung dari tempat asal dan tujuan *user*. Di dalam form hasil pencarian terdapat beberapa pilihan alternatif yang dapat dipilih oleh *user*, pada pilihan alternatif tersebut juga ditampilkan jarak yang ditempuh dan ongkos yang harus dikeluarkan *user.* Faktor yang menjadi pertimbangan dalam menentukan rute adalah jarak yang ditempuh merupakan yang paling dekat. Dan jumlah solusi alternatif yang ditampilkan dibatasi maksimal 5 solusi terbaik, sehingga *user* tidak dibingungkan dengan terlalu banyaknya pilihan. Dan apabila salah satu pilihan alternatif tersebut dipilih akan tampil halaman detail solusi yang menampilkan Sarata Jaya<br>
Standard Bahmat<br>
Standard Bahmat<br>
Standard Bahmat<br>
Standard Bahmat<br>
Standard Bahmat<br>
Standard Bahmat<br>
Standard Bahmat<br>
Standard Bahmat<br>
Standard Bahmat<br>
Standard Standard Standard Standard Corresponding diplom

![](_page_4_Picture_4.jpeg)

secara detail angkutan apa saja yang digunakan dan panduan kapan *user* harus turun untuk kemudian pindah ke angkutan lain dan begitu seterusnya hingga sampai pada tempat yang diinginkan *user.* Untuk lebih jelasnya dapat dilihat pada gambar 4.4 untuk pilihan solusi alternatif angkutan dan 4.5 untuk detail solusi alternatif.

![](_page_5_Picture_39.jpeg)

Gambar 4.4 Form Hasil Pencarian Angkutan *Mobile Application* 

![](_page_5_Picture_40.jpeg)

Gambar 4.5 Form Detail Solusi Angkutan *Mobile Application* 

Detail solusi alternatif angkutan hasil pencarian tersebut bisa disebarkan ke *user* lain dengan menggunakan layanan SMS dengan menekan tombol yang ada dibawah detail solusi seperti pada gambar 4.6 berikut.

**Example 1223av**<br>
To<br>
Solution on M di Barata Jaya<br>
To<br>
Statistics in Mark bernouds<br>
To a set of Fig. **n**  $\rightarrow$  a<br>
To a set of Fig. **n**  $\rightarrow$  b a<br>
To a set of Fig. **n**  $\rightarrow$  b a<br>
To a set of Fig. **n**  $\rightarrow$  b a<br>
To a set of Fi

Gambar 4.6 Form Kirim Detail Solusi Angkutan *Mobile Application* 

### **E. Form Bemo**

Form cari bemo digunakan untuk mencari bemo yang melewati rute tertentu sesuai yang diinginkan *user.* Pencarian bisa dilakukan dengan 2 cara, yaitu berdasarkan kode bemo atau suatu lokasi tertentu yang menjadi rute bemo. Dan hanya bisa dipilih salah satu saja, berdasarkan kode atau rute bemo. Setelah itu tekan tombol proses, dan akan tampil hasil pencarian berdasarkan pilihan *user*  (kode atau rute)*.* Pada form ini juga tersedia pilihan untuk melihat gambar atau foto dari bemo yang dipilih. Saat aplikasi dijalankan untuk pertama kalinya (setelah melakukan proses pemasangan/*installation*), aplikasi akan otomatis mengambil data bemo dan rute yang ada pada *web server.* Dan data itu akan

tersimpan pada *mobile aplication,* sehingga untuk berikutnya saat membuka menu bemo bisa dalam keadaan *offline.*

![](_page_7_Figure_1.jpeg)

Gambar 4.7 Form Cari Bemo *Mobile Aplication* 

### **F. Form Info Bemo**

Form ini digunakan untuk menampilkan informasi mengenai bemo, dan info yang ditampilkan bisa berupa kode suatu bemo melewati jalur mana saja atau bisa juga dengan memilih salah satu nama jalan dan melihat bemo apa saja yang melewati jalan tersebut. Untuk lebih jelasnya dapat dilihat pada gambar 4.8 untuk informasi rute bemo berdasarkan kode bemo dan gambar 4.9 untuk informasi bemo berdasarkan rute yang dilewati, serta gambar 4.10 F. Form Info Bemo<br>Form ini digunakan un<br>dan info yang ditampilkan bisa<br>saja atau bisa juga dengan mer<br>apa saja yang melewati jalan te<br>gambar 4.8 untuk informasi ru<br>4.9 untuk informasi bemo berd<br>untuk informasi foto bemo ya untuk informasi foto bemo yang dipilih.

# Berdasarkan Kode Bemo

![](_page_8_Picture_29.jpeg)

Gambar 4.8 Form Info Bemo Berdasarkan Kode Bemo *Mobile Application* 

![](_page_8_Figure_3.jpeg)

![](_page_8_Figure_4.jpeg)

![](_page_9_Picture_0.jpeg)

Gambar 4.10 Form Lihat Gambar Bemo *Mobile Application* 

#### **G. Form Cari Bis**

Form cari bis digunakan untuk mencari bis yang melewati rute tertentu sesuai yang diinginkan *user.* Pencarian bisa dilakukan dengan 2 cara, yaitu berdasarkan kode bis atau suatu lokasi tertentu yang menjadi rute bis. Dan hanya bisa dipilih salah satu saja, berdasarkan kode atau rute bis. Setelah itu tekan tombol proses, dan akan tampil hasil pencarian berdasarkan pilihan *user* (kode atau rute)*.* Saat aplikasi dijalankan untuk pertama kalinya (setelah melakukan proses pemasangan/*installation*), aplikasi akan otomatis mengambil data bis dan rute yang ada pada *web server.* Dan data itu akan tersimpan pada *mobile aplication,* sehingga untuk berikutnya saat membuka menu bis bisa dalam keadaan *offline.* Pada form ini juga terdapat tombol gambar yang berfungsi untuk menampilkan foto dari bus tersebut. Ganbar 4.10 Form Libat Gamber Being Mubile Application<br>
C. Form Cari Bis<br>
Form and the digunal and until menetari bis yang melevati rate tertentu<br>
sesuai yang dingsukan awar. Pencarian bisa dilakukan dengan 2 cara, yaitu<br>

![](_page_10_Picture_41.jpeg)

Gambar 4.11 Form Cari Bis *Mobile Aplication* 

## **H. Form Info Bis**

Form ini digunakan untuk menampilkan informasi mengenai bis, dan info yang ditampilkan bisa berupa kode suatu bemo melewati jalur mana saja atau bisa juga dengan memilih salah satu nama jalan dan melihat bis apa saja yang melewati yang melewati jalan tersebut. Untuk lebih jelasnya dapat dilihat pada gambar 4.12 untuk informasi rute bis berdasarkan kode bis dan gambar 4.13 untuk informasi bis berdasarkan rute yang dilewati, serta gambar 4.14 untuk informasi foto bis yang dipilih.

![](_page_11_Figure_0.jpeg)

Gambar 4.12 Form Info Bemo Berdasarkan Kode Bis *Mobile Application* 

![](_page_11_Figure_2.jpeg)

![](_page_11_Figure_3.jpeg)

![](_page_12_Picture_0.jpeg)

Gambar 4.14 Form Lihat Gambar Bis *Mobile Application* 

### **I. Form Taksi**

Form hallo taksi berisi nama semua armada taksi yang beroperasi di Surabaya, menu ini digunakan untuk melakukan panggilan ke operator atau *call center* armada taksi tersebut. Sehingga *user* tidak perlu menyimpan nomor telephone armada taksi tersebut ke buku telepon *handphone* karena sudah tersimpan dalam aplikasi*.* Saat aplikasi dijalankan untuk pertama kalinya (setelah melakukan proses pemasangan/*installation*), aplikasi akan otomatis mengambil data taksi, alamat dan nomor telepon yang ada pada *web server.* Dan data itu akan tersimpan pada *mobile aplication,* sehingga untuk berikutnya saat membuka menu Form hallo taksi berisi na:<br>
Surabaya, menu ini digunakan untu<br>
center armada taksi tersebut. Sel<br>
telephone armada taksi tersebut<br>
tersimpan dalam aplikasi. Saat aplil<br>
melakukan proses pemasangan/insi<br>
data taksi, alamat taksi bisa dalam keadaan *offline.*

![](_page_13_Figure_0.jpeg)

Gambar 4.15 Form Taksi *Mobile Application* 

## **J. Form Detail Taksi**

Form ini digunakan untuk menampilkan detail taksi, dan info yang ditampilkan adalah alamat armada taksi, gambar taksi dan juga no telephone taksi yang biasa digunakan untuk memesan taksi. Pada form ini terdapat 3 pilihan yaitu detail taksi, gambar taksi dan panggil taksi. Apabila *user* memilih menu panggil taksi maka aplikasi akan langsung melakukan panggilan. Untuk lebih jelasnya dapat dilihat pada gambar 4.17 yang merupakan form saat *user* melakukan panggilan ke *call center* taksi dan dan 4.18 untuk informasi detail alamat dan no Form ini digunakan untuk<br>ditampilkan adalah alamat armada t<br>yang biasa digunakan untuk memes<br>detail taksi, gambar taksi dan pang<br>taksi maka aplikasi akan langsung<br>dapat dilihat pada gambar 4.17<br>panggilan ke *call center* t telepon taksi.

![](_page_14_Picture_0.jpeg)

## Gambar 4.16 Form Info Taksi *Mobile Aplication*

![](_page_14_Picture_2.jpeg)

# Gambar 4.17 Form Panggil Taksi *Mobile Aplication*

![](_page_14_Figure_4.jpeg)

Gambar 4.18 Form Detail Taksi *Mobile Aplication* 

![](_page_15_Picture_0.jpeg)

111

Gambar 4.19 Form Lihat Gambar Taksi *Mobile Application* 

### **K. Form Komuter**

Form ini digunakan untuk menampilkan informasi komuter, dan info yang ditampilkan adalah jadwal keberangkatan komuter. Untuk melihat informasi jadwal komuter terdapat 2 pilihan yaitu jadwal semua pada hari tersebut atau jadwal selanjutnya. Apabila memilih untuk melihat jadwal selanjutnya, maka jadwal yang ditampilkan hanya jadwal setelah jam yang ada pada sistem. Saat aplikasi dijalankan untuk pertama kalinya (setelah melakukan proses pemasangan/*installation*), aplikasi akan otomatis mengambil data yang ada pada *web server.* Dan data itu akan tersimpan pada *mobile aplication,* sehingga untuk ditampilkan adalah jadwal kebera<br>
jadwal komuter terdapat 2 pilihan<br>
jadwal selanjutnya. Apabila memi<br>
jadwal yang ditampilkan hanya jad<br>
aplikasi dijalankan untuk perta<br>
pemasangan/*installation*), aplikasi a<br>
web server. berikutnya saat membuka menu komuter bisa dalam keadaan *offline*.

![](_page_16_Picture_52.jpeg)

Gambar 4.20 Form Komuter *Mobile Aplication* 

### **L. Form Detail Jadwal Komuter**

Form ini digunakan untuk menampilkan rincian jadwal komuter, dan info yang ditampilkan adalah jam keberangkatan komuter dan nama komuter. Dan untuk melihat informasi yang lebih detail lagi *user* hanya perlu untuk memilih salah satu jadwal yang diinginkan, maka akan muncul jendela informasi komuter yang lebih detail, mulai dari nama komuter, jam keberangkatan, stasiun keberangkatan dan stasiun tujuan. Untuk lebih jelasnya dapat dilihat pada gambar 4.21 untuk informasi jadwal komuter dan 4.22 untuk informasi detail jadwal Form ini digunakan untuk n<br>yang ditampilkan adalah jam kebe<br>untuk melihat informasi yang lebil<br>salah satu jadwal yang diinginkan,<br>yang lebih detail, mulai dari n<br>keberangkatan dan stasiun tujuan. L<br>4.21 untuk informasi jad komuter.

![](_page_17_Figure_0.jpeg)

Gambar 4.21 Form Jadwal Komuter *Mobile Aplication*

![](_page_17_Figure_2.jpeg)

Gambar 4.22 Form Detail Jadwal Komuter *Mobile Aplication* 

#### **M. Form Menu Tempat**

Form menu tempat menampilkan letak *user* dan tempat-tempat tertentu di Kota Surabaya dalam bentuk peta digital. Pada form cari lokasi ini *user* dapat melihat dimana lokasi dia berada dan beberapa tempat yang sudah ditandai(*mark*) pada sistem, tempat-tempat tersebut merupaka tempat-tempat umum atau instansi pemerintahan yang ada di Surabaya. *User* juga bisa mengetahui jarak antara dia berada dengan tempat yang sudah ditandai dalam peta tersebut dengan cara mengklik tempat tersebut. Setelah *user* memilih salah satu tempat dan mengklik akan muncul form informasi mengenai tempat tersebut. *User* juga bisa melakukan pembesaran (*zoom in*) atau pengecilan (*zoom out*) tampilan peta. Extra dia dia beberapa tempat yang sudah ditandai (*mark*<br>tersebut merupaka tempat -tempat umum atau ins<mark>tansi</mark><br>Surabaya. User juga bisa mengetahui jarak antara dia<br>g sudah ditandai dalam peta tersebut dengan cara<br>Setelah

![](_page_18_Figure_2.jpeg)

Gambar 4.23 Form Menu Tempat *Mobile Aplication* 

![](_page_19_Picture_0.jpeg)

Gambar 4.24 Form Detail Tempat *Mobile Aplication* 

### **N. Form Kategori Tempat**

Pada menu tempat tersebut juga terdapat pilihan menu untuk melihat berbagai tempat tersebut dengan berdasarkan kategorinya. Hal ini untuk memudahkan dalam melakukan pencarian suatu tempat atau lokasi. Untuk lebih jelasnya bisa dilihat pada gambar 4.25 untuk tampilan tempat berdasarkan kategori dan gambar 4.26 untuk tampilan berdasarkan kategori pendidikan

![](_page_19_Picture_50.jpeg)

Gambar 4.25 Form Kategori Tempat *Mobile Aplication* 

![](_page_20_Figure_0.jpeg)

Gambar 4.26 Form Kategori Pendidikan pada *Mobile Aplication* 

### **O. Form Titik Macet**

Form ini digunakan untuk menampilkan informasi titik-titik kemacetan di Surabaya, dan informasi yang ditampilkan adalah nama jalan yang rawan kemacetan serta keterangannya. Saat aplikasi dijalankan untuk pertama kalinya (setelah melakukan proses pemasangan/*installation*), aplikasi akan otomatis mengambil data yang ada pada *web server.* Dan data itu akan tersimpan pada *mobile aplication,* sehingga untuk berikutnya saat membuka menu titik macet bisa dalam keadaan *offline*. Form detail titik macet akan tampil saat *user* memilih dan mengklik salah satu daerah rawan kemacetan, pada form itu terdapat keterangan mengenai jalan tersebut. Untuk lebih jelasnya dapat dilihat pada gambar 4.27 untuk daftar jalanan yang sering mengalami kemacetan dan 4.28 untuk keterangan kemacetan. STRIKOM Surabaya<br>
STRIKOM Surabaya<br>
STRIKOM Surabaya<br>
STRIKOM Surabaya<br>
STRIKOM Surabaya<br>
STRIKOM Surabaya<br>
STRIKOM Surabaya<br>
STRIKOM Surabaya<br>
STRIKOM Surabaya<br>
STRIKOM Surabaya<br>
STRIKOM Surabaya<br>
STRIKOM Surabaya<br>
THE MA

![](_page_20_Picture_4.jpeg)

![](_page_21_Figure_0.jpeg)

Gambar 4.27 Form Daerah Titik Macet pada *Mobile Aplication* 

![](_page_21_Figure_2.jpeg)

Gambar 4.28 Form Detail Titik Macet pada *Mobile Aplication* 

## **P. Form Update**

Form setting digunakan untuk melakukan *update* aplikasi, terdapat 2 pilihan untuk melakukan *update* yaitu update manual atau otomatis. Apabila memilih update manual maka *update* bisa dilakukan kapanpun sesuai dengan keinginan *user.* Dan apabila menu *update* otomatis yang dipilih maka *update* akan terjadi dengan otomatis begitu ada data baru. Update hanya bisa dilakukan dalama keadaan *online.* 

![](_page_22_Picture_1.jpeg)

Gambar 4.29 Form Update pada *Mobile Aplication* 

## **4.2.2 Implementasi** *Web Application*

### **A. Form Halaman Utama**

Pada halaman utama terdapat beberapa pilihan menu yang berupa ikon. Pada halaman ini juga terdapat form login pada pojok kanan atas. Form login ini digunakan untuk memverifikasi pengguna yang melakukan login, karena hanya pengguna dengan hak akses admin yang bisa melakukan login.

![](_page_23_Picture_0.jpeg)

Gambar 4.30 Halaman Utama *Web Application* 

## **B. Form Jalan**

Form jalan digunakan untuk memelihara master jalan, seperti menyimpan, mengubah dan menghapus data jalan yang merupakan jalur yang dilewati angkutan umum. Data yang ditambahkan antara lain, nama jalan, koordinat jalan, panjang jalan dan daerah. Pada form ini terdapat tombol tambah jalan baru, tombol ubah dan tombol hapus. Form jalan hanya dapat dibuka oleh pengguna dengan hak akses admin.

| Jalan                     | <b>Master Data</b>                                                           | <b>Cari Angkutan</b> | <b>Angkutan Umum</b>   | <b>Aplikasi Mobile</b> | Logout                             |   |
|---------------------------|------------------------------------------------------------------------------|----------------------|------------------------|------------------------|------------------------------------|---|
|                           |                                                                              |                      |                        |                        |                                    |   |
|                           | Cari                                                                         |                      |                        |                        |                                    |   |
| <b>Tambah Jalan</b>       |                                                                              |                      |                        |                        |                                    |   |
| <b>NO</b><br>$\mathbf{1}$ | NAMA JALAN<br><b>Tol Surabaya Gresik</b>                                     |                      | <b>DAERAH</b><br>Dupak | 3894                   | PANJANG_JALAN<br><b>AKSI</b><br>2X | 目 |
| $\overline{2}$            | Kesatrian                                                                    |                      | Wonokromo              | 1646                   | 2                                  |   |
| 3                         | Kalijanten                                                                   |                      | Kebaraon               | 1422                   | 2X                                 |   |
| $\overline{4}$            | Raya Taman                                                                   |                      | <b>Bungurasih</b>      | 2186                   | 2X                                 |   |
| $\sqrt{5}$                | Raya Bungurasih                                                              |                      | Bungurasih             | 2587                   | 2X                                 |   |
| $6\,$                     | Mastrip                                                                      |                      | Kebaraon               | 7420                   | 2                                  |   |
| $\overline{7}$            | <b>Baliwerti</b>                                                             |                      | <b>Bubutan</b>         | 559                    | <b>RIX</b>                         |   |
| 8                         | Raden Saleh                                                                  |                      | <b>Bubutan</b>         | 490                    | 2X                                 |   |
| $\boldsymbol{9}$          | Perak Timur                                                                  |                      | Perak                  | 2705                   | 2x                                 |   |
| 10                        | Tambak Oso Wilangun                                                          |                      | Tambak Oso Wilangun    | 3872                   | 2X                                 |   |
| 11                        | Jalan Greges                                                                 |                      | Perak                  | 4183                   | 2X                                 |   |
|                           | C. Form Tambah Jalan                                                         |                      |                        |                        |                                    |   |
|                           | Form tambah jalan digunakan untuk menambah data jalan baru. Data             |                      |                        |                        |                                    |   |
|                           | yang ditambahkan antara lain nama jalan, koordinat jalan, panjang jalan, dan |                      |                        |                        |                                    |   |
|                           | daerah. Koordinat jalan didapat secara otomatis dari peta yang tersedia pada |                      |                        |                        |                                    |   |
| akses admin.              | halaman web. Form tambah jalan hanya dapat dibuka oleh pengguna dengan hak   |                      |                        |                        |                                    |   |

Gambar 4.31 Form Jalan *Web Application* 

### **C. Form Tambah Jalan**

![](_page_25_Figure_0.jpeg)

Gambar 4.32 Form Tambah Jalan *Web Application* 

## **D. Form Edit Jalan**

Form edit jalan digunakan untuk mengubah data jalan yang ada. Data yang dapat diubah adalah nama jalan, koordinat jalan dan daerah jalan. Panjang jalan akan otomatis berubah apabila koordinat jalan juga berubah. Form ini hanya bisa Gambar 4.32 Form March 1997 dibuka oleh admin.

![](_page_26_Figure_0.jpeg)

Gambar 4.33 Form Edit Jalan *Web Application* 

## **E. Form Bis**

![](_page_26_Picture_3.jpeg)

Form bis digunakan untuk memelihara master bis, seperti menambah, menyimpan, mengubah dan menghapus data bus. Form bis ini juga menampilkan tarif bis. Data yang ditambahkan antara lain, nama bis, tarif bis, gambar bis dan jalur yang merupakan rute bis. Pada form ini terdapat tombol tambah bis baru, tombol ubah dan tombol hapus. Dan juga terdapat pilihan lihat jalur yang digunakan untuk melihat urutan jalan yang dilewati bis mulai dari berangkat hingga akhir rute bis. Form ini hanya dapat dibuka oleh pengguna dengan hak akses admin.

![](_page_27_Picture_41.jpeg)

Gambar 4.34 Form Bis *Web Application* 

## **F. Form Lihat Jalur Bis**

Form lihat jalur bis digunakan untuk melihat rute bis, dan bisa juga untuk menambah, menghapus dan menambah rute baru. Pada form ini terdapat tombol tambah rute baru,ubah jalur dan hapus rute. Pada form lihat jalur bis ini juga terdapat informasi panjang jalan. Form lihat jalur bis hanya dapat dibuka oleh pengguna dengan hak akses admin.

| NAMA_JALAN<br>NO_URUT<br>PANJANG_JALAN(M)<br><b>AKSI</b><br><b>NO</b><br>a<br>857<br><b>Terminal Bungurasih</b><br>1<br>1<br>$\mathcal{P}$<br>$\mathbf{2}$<br>2<br>4844<br>A. Yani<br>$\mathcal{D}$<br>3<br>3<br>524<br>stasiun wonokromo<br>$\mathcal{D}$<br>4<br>Ngagel<br>4<br>2891<br>$\mathcal{D}$<br>5<br>Sulawesi<br>5<br>615<br>a<br>6<br>6<br>1332<br>Raya Gubeng<br>0<br>7<br>194<br>7<br>Stasiun Gubeng<br>$\mathbb{Z}$<br>8<br>361<br>8<br>Jalan Anggrek<br>ø<br>9<br>Kusuma Bangsa<br>9<br>1419<br>10<br>10<br>907<br>Kapasari<br>a<br>11<br>11<br>887<br>Kapasan<br>a<br>12<br>Gembong<br>12<br>767<br>a<br>13<br>Stasiun Kota<br>13<br>634<br>a<br>14<br>Waspada<br>14<br>280<br>a<br>255<br>15<br>Bunguran<br>15<br>a<br>16<br>16<br>Kapasan<br>887<br>a<br>17<br>Kapasari<br>17<br>907<br>$\mathcal{D}$<br>18<br>18<br>1419<br>Kusuma Bangsa<br>$\mathcal{C}$<br>19<br>19<br>361<br>Jalan Anggrek<br>$\mathcal{P}$<br>194<br>20<br>Stasiun Gubeng<br>20<br>Hal: 1   2   [selanjutnya]   [terakhir]<br>Gambar 4.35 Form Lihat Jalur Bis Web Application |                       | G. Form Tambah Bis<br>Form tambah bis digunakan untuk menambah data bis baru. Data yang<br>ditambahkan antara lain nama bis dan tarif bis. Penambahan bis baru hanya dapat |  |  | Tambah |
|----------------------------------------------------------------------------------------------------|-----------------------|----------------------------------------------------------------------------------------------------|--|--|--------|
|                                                                                                    |                       |                                                                                                    |  |  |        |
|                                                                                                    |                       |                                                                                                    |  |  |        |
|                                                                                                    |                       |                                                                                                    |  |  |        |
|                                                                                                    |                       |                                                                                                    |  |  |        |
|                                                                                                    |                       |                                                                                                    |  |  |        |
|                                                                                                    |                       |                                                                                                    |  |  |        |
|                                                                                                    |                       |                                                                                                    |  |  |        |
|                                                                                                    |                       |                                                                                                    |  |  |        |
|                                                                                                    |                       |                                                                                                    |  |  |        |
|                                                                                                    |                       |                                                                                                    |  |  |        |
|                                                                                                    |                       |                                                                                                    |  |  |        |
|                                                                                                    |                       |                                                                                                    |  |  |        |
|                                                                                                    |                       |                                                                                                    |  |  |        |
|                                                                                                    |                       |                                                                                                    |  |  |        |
|                                                                                                    |                       |                                                                                                    |  |  |        |
|                                                                                                    |                       |                                                                                                    |  |  |        |
|                                                                                                    |                       |                                                                                                    |  |  |        |
|                                                                                                    |                       |                                                                                                    |  |  |        |
|                                                                                                    |                       |                                                                                                    |  |  |        |
|                                                                                                    |                       |                                                                                                    |  |  |        |
|                                                                                                    |                       |                                                                                                    |  |  |        |
|                                                                                                    |                       |                                                                                                    |  |  |        |
|                                                                                                    |                       |                                                                                                    |  |  |        |
|                                                                                                    | dilakukan oleh admin. |                                                                                                    |  |  |        |
| <b>Tambah Bus</b>                                                                                                    |                       |                                                                                                    |  |  |        |
| Nama Bus<br>t,                                                                                                    |                       |                                                                                                    |  |  |        |
| Tarif                                                                                                    |                       |                                                                                                    |  |  |        |

Gambar 4.35 Form Lihat Jalur Bis *Web Application* 

# **G. Form Tambah Bis**

![](_page_28_Picture_35.jpeg)

Gambar 4.36 Form Tambah Bis *Web Application* 

#### **H. Form Tambah Jalur Bis**

Form tambah jalur bis digunakan untuk menambah data jalur atau rute bis. Data jalur yang ditambahkan akan otomatis berada pada urutan paling terakhir. Penambahan jalur bis baru ini hanya dapat dilakukan oleh admin.

![](_page_29_Picture_58.jpeg)

Gambar 4.37 Form Tambah Jalur Bis *Web Application* 

### **I. Form Bemo**

Form bemo digunakan untuk memelihara master bemo, seperti menambah, menyimpan, mengubah dan menghapus data bemo. Data yang ditambahkan antara lain, nama bemo, tarif, foto bemo dan jalur yang merupakan rute bemo. Pada form ini terdapat tombol tambah bemo baru, tombol ubah dan tombol hapus. Dan juga terdapat pilihan lihat jalur yang digunakan untuk melihat urutan jalan yang dilewati bemo mulai dari berangkat hingga akhir rute bemo. Form ini hanya dapat dibuka oleh pengguna dengan hak akses admin. Fenambahati jalur bis baru ini hanya dapat dilakukan oleh admin.<br>
Tanah dair Bar<br>
STIKOM Bene<br>
STIKOM SURABAYA JENE BIS Web Application<br>
STIKOM Bene<br>
Tanah benen, ameryahah dan menghapas dalam pemerintahan yang ditambahkan

| Bemo           |                    |       |                |              |        |
|----------------|--------------------|-------|----------------|--------------|--------|
|                | Cari               |       |                |              |        |
|                |                    |       |                |              | Tambah |
| <b>NO</b>      | NAMA_ANGKUTAN_UMUM | TARIF | GAMBAR         | <b>JALUR</b> | AKSI   |
| 1              | $\mathbf c$        | 3000  | $\overline{a}$ | lihat jalur  | 21X    |
| $\overline{2}$ | $\mathbf D$        | 3000  | 雪              | lihat jalur  | 21x    |
|                |                    |       |                |              |        |
| 3              | G                  | 3000  |                | lihat jalur  | 21     |
|                |                    |       |                |              |        |
| 4              | DA                 | 3000  | none           | lihat jalur  | 218    |
| 5              | $\mathsf E$        | 3000  | <b>EEILLY</b>  | lihat jalur  | 21x    |
|                |                    |       |                |              |        |
| 6              | Z1                 | 3000  | none           | lihat jalur  | 2X     |
| $\overline{7}$ | <b>JMK</b>         | 3000  | none           | lihat jalur  | 21X    |
| 8              | KIP1               | 3000  | none           | lihat jalur  | 21X    |
| 9              | KIP2               | 3000  | none           | lihat jalur  | 21x    |
| 10             | M                  | 3000  | none           | lihat jalur  | 21x    |
| 11             | <b>MLK</b>         | 3000  | none.          | lihat jalur  | 21x    |
| 12             | N                  | 3000  | <b>KO</b>      | lihat jalur  | 21     |
|                |                    |       |                |              |        |
| 13             | $\circ$            | 3000  | none           | lihat jalur  | 21X    |
| 14             | P                  | 3000  | none           | lihat jalur  | 21     |
| 15             | R2                 | 3000  | none           | lihat jalur  | 21x    |
| 16             | R <sub>1</sub>     | 3000  | none           | lihat jalur  | 21x    |
| 17             | <b>RT</b>          | 3000  | none           | lihat jalur  | 21x    |

Gambar 4.38 Form Bemo *Web Application* 

### **J. Form Lihat Jalur Bemo**

![](_page_30_Picture_3.jpeg)

Form lihat jalur bemo digunakan untuk melihat rute bemo, dan bisa juga untuk menambah, menghapus dan menambah rute baru. Pada form ini terdapat tombol tambah rute baru dan hapus rute. Pada form lihat jalur bemo ini juga terdapat informasi panjang jalan. Form lihat jalur bemo hanya dapat dibuka oleh Gambar 4.38 Fo<br>
Sambar 4.38 Fo<br>
Sambar 4.38 Fo<br>
Form Lihat Jalur Bemo<br>
Form lihat jalur bemo digur<br>
untuk menambah, menghapus dan<br>
tombol tambah rute baru dan hapi<br>
terdapat informasi panjang jalan. Fo pengguna dengan hak akses admin.

| <b>NO</b>      | NAMA_JALAN                                                                                                    | NO_URUT                                           |      | PANJANG_JALAN(M)<br><b>AKSI</b> |
|----------------|----------------------------------------------------------------------------------------------------|---------------------------------------------------|------|---------------------------------|
| $\mathbf{1}$   | Sedayu                                                                                                    | $\mathbf{1}$                                      | 425  | $\mathcal{Q}$                   |
| $\overline{2}$ | Demak                                                                                                    | 2                                                 | 2616 | $\mathbb{Z}$                    |
| 3              | Dupak                                                                                                    | 3                                                 | 1458 | $\mathcal{Q}$                   |
| 4              | Pasar Turi                                                                                                    | 4                                                 | 461  | $\mathbb{Z}$                    |
| 5              | Semarang                                                                                                    | 5                                                 | 823  | $\mathcal{P}$                   |
| 6              | Kranggan                                                                                                    | 6                                                 | 713  | $\mathbb{Z}$                    |
| 7              | Praban                                                                                                    | 7                                                 | 303  | a                               |
| 8              | Gentengkali                                                                                                    | 8                                                 | 677  | $\mathbb{Z}$                    |
| 9              | Ngemplak                                                                                                    | 9                                                 | 546  | Ø                               |
| 10             | Walikota Mustajab                                                                                                    | 10                                                | 283  | 2                               |
| 11             | Jaksa Agung Suprapto                                                                                                    | 11                                                | 509  | $\mathcal{P}$                   |
| 12             | Ambengan                                                                                                    | 12                                                | 1118 | a                               |
| 13             | Kusuma Bangsa                                                                                                    | 13                                                | 1419 | $\mathcal{Q}$                   |
| 14             | Ngaglik                                                                                                    | 14                                                | 562  | $\mathbb{Z}$                    |
| 15             | Tambak Sari                                                                                                    | 15                                                | 989  | $\mathcal{P}$                   |
| 16             | Pacar Keling                                                                                                    | 16                                                | 350  | $\mathcal{D}$                   |
| 17             | Kalasan                                                                                                    | 17                                                | 385  | $\mathcal{Q}$                   |
|                |                                                                                                    |                                                   |      |                                 |
| 18             | Jolotundo                                                                                                    | 18                                                | 486  | $\mathcal{Q}$                   |
| 19             | Tambang Boyo                                                                                                    | 19                                                | 625  | $\mathbb{Z}$                    |
| 20             | Prof.DR Mustopo                                                                                                    |                                                   | 1062 | $\mathcal{P}$                   |
|                | Hal: 1   2   [selanjutnya]   [terakhir]                                                                                                    | Gambar 4.39 Form Lihat Jalur Bemo Web Application |      |                                 |
|                | K. Form Tambah Bemo<br>Form tambah bemo digunakan untuk menambah data bemo baru. Data<br>yang ditambahkan antara lain nama bemo dan tarif bemo. Penambahan bemo baru |                                                   |      |                                 |
|                | hanya dapat dilakukan oleh admin.<br><b>Tambah Bemo</b>                                                                                                    |                                                   |      |                                 |
| Nama Bemo      |                                                                                                    | ¢                                                 |      |                                 |

Gambar 4.39 Form Lihat Jalur Bemo *Web Application*

## **K. Form Tambah Bemo**

![](_page_31_Picture_37.jpeg)

Gambar 4.40 Form Tambah Bemo *Web Application*

#### **L. Form Tambah Jalur Bemo**

Form tambah jalur bis digunakan untuk menambah data jalur atau rute bis. Data jalur yang ditambahkan akan otomatis berada pada urutan paling terakhir. Penambahan jalur bis baru ini hanya dapat dilakukan oleh admin.

![](_page_32_Picture_55.jpeg)

Gambar 4.41 Form Tambah Jalur Bemo *Web Application*

### **M. Form Taksi**

Form taksi digunakan untuk memelihara master taksi, seperti menyimpan, mengubah dan menghapus data taksi. Data yang ditambahkan antara lain, nama taksi, alamat pangkalan, foto taksi dan nomor telepon taksi. Pada form ini terdapat tombol tambah taksi baru, tombol ubah dan tombol hapus. Form ini bisa dibuka oleh pengguna biasa namun hanya untuk melihat dan tidak bisa melakukan penambahan,ubah dan hapus data taksi. Fenambahan jalur bis baru ini hanya dapat dilakukan oleh admin.<br>
Tanlah lalur Beno<br>
Standard 4.41 Form Tanlah Jalur Beno Web Applecation<br>
Standard 4.41 Form Tanlah Jalur Beno Web Applecation<br>
N. Form Taksi<br>
Form taksi diga

|                | Cari                     |                      |                                                                                                    |            |               | <b>Tambah</b>       |
|----------------|--------------------------|----------------------|----------------------------------------------------------------------------------------------------|------------|---------------|---------------------|
| <b>NO</b>      | NAMA_TAXI                |                      | ALAMAT_PANGKALAN                                                                                                    | NO_TELP    | <b>GAMBAR</b> | AKSI                |
| 1              | Taksi Chrisna            |                      | JI Jend A Yani 40-44 Ketintang, Surabaya Selatan                                                                                                    | 0317661111 | none          | $2$ $\times$        |
| $\overline{2}$ | Dunia Taksi Rent         |                      | Perum Puri Widya Kencana BI K-2/16 Made, Lakarsantri, Surabaya                                                                                           | 0317419776 | none          | $2$ $\times$        |
| 3              | <b>Blue Bird</b>         |                      | Jl. Platuk Donomulyo XV 2 Sidotopo Wetan, Surabaya Utara                                                                                                 | 0313721234 |               | $2$ $\times$        |
| 4              | Taksi O-Renz             |                      | JI Wonorejo Timur 99 Rungkut, Surabaya Timur                                                                                                    | 0318799999 |               | 2X                  |
| 5              | Taksi Citra              |                      | JI Mulyorejo Brt 28-A Mulyorejo, Surabaya Timur                                                                                                    | 0315926786 | none          | 2                   |
| 6              | <b>Taksi Express</b>     |                      | JI Jagir Wonokromo 98-100 Pert Mangga Dua BI A-10/11, Surabaya Selatan                                                                                   | 0318417878 |               | $2$ X               |
| 7              | Taksi Garuda             |                      | Jl. Jemursari Selatan IV/3, Wonocolo Surabaya Selatan                                                                                                    | 0318411111 | none          | $\mathbb{Z}$   X    |
| 8              | <b>Taksi Gold</b>        |                      | JI Raya Waru 2, Waru (Sidoarjo) Surabaya Selatan                                                                                                    | 0318545555 |               | 2X                  |
| 9              | Taksi Mandala            |                      | JI Kutisari Raya 10, Kutisari, Surabaya Timur                                                                                                    | 0318419453 | none          | $\mathbb{Z} \times$ |
| 10             | Taksi Bosowa             |                      | JI Asem Raya 25 Sukomanunggal, Surabaya Barat                                                                                                    | 0315315151 |               | $2$ $\times$        |
|                | Taksi Metro              |                      |                                                                                                    |            |               | 2X                  |
| 11             |                          |                      | JI Rungkut Madya 129 Kali Rungkut, Surabaya Timur                                                                                                    | 0317419776 | none          |                     |
| 12             | <b>Taksi Silver</b>      |                      | JI Tegalsari 107 Tegalsari, Surabaya Pusat                                                                                                    | 0315311777 |               |                     |
|                |                          | N. Form Tambah Taksi | Gambar 4.42 Form Taksi Web Application                                                                                                    |            |               | 2X                  |
|                |                          |                      | Form tambah taksi digunakan untuk menambah data taksi baru. Data yang<br>ditambahkan antara lain nama taksi, alamat pangkalan dan no telepon call center |            |               |                     |
|                | hak akses sebagai admin. |                      | armada taksi. Penambahan data taksi baru hanya bisa dilakukan pengguna dengan                                                                            |            |               |                     |
|                | Tambah Taxi              |                      |                                                                                                    |            |               |                     |
|                | Nama Taxi                |                      |                                                                                                    |            |               |                     |

Gambar 4.42 Form Taksi *Web Application*

## **N. Form Tambah Taksi**

Gambar : Pilih File Tidak ada file yang dipilih Simpan Batal

Gambar 4.43 Form Tambah Taksi *Web Application*

### **O. Form Edit Taksi**

Form edit taksi digunakan untuk mengubah data taksi yang ada. Data yang dapat diubah adalah nama, alamat pangkalan dan nomor telepon taksi. Form ini hanya bisa dibuka oleh admin.

![](_page_34_Picture_61.jpeg)

## Gambar 4.44 Form Edit Taksi *Web Application*

### **P. Form Hapus Taksi**

Form hapus taksi digunakan untuk menghapus data taksi. Setelah data terhapus, maka web akan me – *refresh* otomatis dan data yang telah terhapus tidak akan tampil lagi pada form taksi.

![](_page_34_Picture_6.jpeg)

Gambar 4.45 Form Hapus Taksi *Web Application*

#### **Q. Form Kommuter**

Form kommuter digunakan untuk memelihara master kommuter, seperti menyimpan, mengubah dan menghapus data kommuter. Data yang ditambahkan antara lain, nama kommuter dan jadwal keberangkatan kommuter. Pada form ini terdapat tombol tambah kommuter baru, tombol ubah, tombol hapus dan untuk melihat jadwal keberangkatan.

![](_page_35_Figure_2.jpeg)

Gambar 4.46 Form Komuter *Web Application*

### **R. Form Lihat Jadwal Komuter**

Form lihat jadwal komuter digunakan untuk melihat jadwal keberangkatan komuter dari satu stasiun ke stasiun lain. Pada form ini juga terdapat tombol tambah, mengubah dan menghapus jadwal.

|    |           | Komuter >>Jadwal Komuter KMT-1           |                                                                                                    |                          |             |
|----|-----------|------------------------------------------|----------------------------------------------------------------------------------------------------|--------------------------|-------------|
|    |           |                                          |                                                                                                    |                          | Tambah      |
|    | <b>NO</b> | <b>JAM_BERANGKAT</b>                     | STASIUN_BERANGKAT                                                                                                    | <b>STASIUN TUJUAN</b>    | <b>AKSI</b> |
|    | 1         | 06:05:00                                 | Sb.Gubeng                                                                                                    | Wonokromo                | 2X          |
|    | 2         | 06:15:00                                 | Wonokromo                                                                                                    | Jemursari                | 2X          |
|    | 3         | 06:20:00                                 | Jemursari                                                                                                    | Sidoarjo                 | 2X          |
|    | 4         | 06:26:00                                 | Sidoarjo                                                                                                    | Pagerwojo                | 2X          |
|    | 5         | 06:31:00                                 | Pagerwojo                                                                                                    | Buduran                  | 2X          |
|    | 6         | 06:37:00                                 | Buduran                                                                                                    | Gedangan                 | 2X          |
|    | 7         | 06:45:00                                 | Gedangan                                                                                                    | Sawo Tratap              | $2+X$       |
|    | 8         | 06:52:00                                 | Sawo Tratap                                                                                                    | Waru                     | 2X          |
|    | 9         | 07:00:00                                 | Waru                                                                                                    | Sb.Gubeng                | 2X          |
|    | Hal: $1 $ |                                          |                                                                                                    |                          |             |
|    |           | pengguna dengan hak akses sebagai admin. | baru. Data yang ditambahkan antara lain stasiun berangkat, stasiun tujuan dan jam<br>keberangkatan komuter. Penambahan jadwal komuter baru hanya bisa dilakukan |                          |             |
|    |           | Tambah Jadwal Komuter KMT-1              |                                                                                                    |                          |             |
|    |           | <b>Stasiun Berangkat</b>                 | - pilih stasiun -                                                                                                    | $\overline{\phantom{a}}$ |             |
|    |           | Stasiun Tujuan                           | $\mid$ - pilih stasiun - $\mid$ -                                                                                                    |                          |             |
|    |           | Jam Berangkat                            | $\begin{array}{ c c c c }\hline \text{\textbf{0}} & \text{\textbf{0}} & \text{\textbf{0}} & \text{\textbf{0}}\ \hline \end{array}$                              |                          |             |
|    |           |                                          |                                                                                                    |                          |             |
|    |           | <b>Batal</b><br>mpan                     |                                                                                                    |                          |             |
|    |           |                                          | Gambar 4.48 Form Tambah Jadwal Komuter Web Application                                                                                                    |                          |             |
| T. |           | <b>Form Edit Jadwal Komuter</b>          |                                                                                                    |                          |             |

Gambar 4.47 Form Lihat Jadwal Komuter *Web Application*

### **S. Form Tambah Jadwal Komuter**

![](_page_36_Picture_54.jpeg)

## **T. Form Edit Jadwal Komuter**

Form edit jadwal komuter digunakan untuk mengubah jadwal komuter yang ada. Data yang dapat diubah adalah stasiun berangkat, stasiun tujuan dan jam berangkat. Form ini hanya bisa dibuka oleh admin.

![](_page_37_Picture_89.jpeg)

Gambar 4.49 Form Edit Jadwal Komuter *Web Application*

### **U. Form Hapus Komuter**

Form hapus komuter digunakan untuk menghapus data komuter. Setelah data terhapus, maka web akan me – *refresh* otomatis dan data yang telah terhapus tidak akan tampil lagi pada form komuter.

![](_page_37_Picture_90.jpeg)

Gambar 4.50 Form Hapus Komuter *Web Application*

### **V. Form Cari Angkutan**

Form cari angkutan terdapat 3 *combobox* , yang pertama adalah *combobox* "dari" yaitu untuk memasukkan lokasi *user* akan berangkat dan yang kedua adalah *combobox* "tujuan" yaitu lokasi tujuan *user.* Data lokasi atau jalan yang tampil pada kedua *combobox* tersebut merupakan data jalan yang sudah tersimpan pada database. Dan *combobox* untuk memilih urutan tampilkan solusi alternatif angkutan umum secara urut berdasarkan banyaknya oper angkutan, jumlah tarif atau jarak. Dan tombol "proses" untuk melakukan pencarian setelah kedua lokasi sudah diisi. Setelah melakukan proses, hasil pencarian angkutan akan ditampilkan pada bagian bawah. Dan hasil pencarian tersebut terdiri dari beberapa pilihan Cambar 4.49 Form Edit Indwal Komuter Web Application<br>
U. Form Hapus Komuter<br>
Commandation and the meghapas sum komunical Setting<br>
data terhapas, maka web akan me $-refreob$  otomatis dan data yang telah terhapas<br>
ridak akan tam solusi yang juga terdapat informasi total jarak dan ongkos yang diperlukan untuk sampai pada tempat tujuan. Faktor yang menjadi pertimbangan dalam menentukan rute adalah jarak yang ditempuh merupakan yang paling dekat. Dan jumlah solusi alternatif yang ditampilkan dibatasi maksimal 5 solusi terbaik, sehingga *user* tidak dibingungkan dengan terlalu banyaknya pilihan.

![](_page_38_Figure_1.jpeg)

Gambar 4.51 Form Cari Angkutan *Web Application*

### **W. Form Cetak Hasil Cari Angkutan**

Form cetak hasil cari angkutan ini digunakan untuk mencetak hasil dari pencarian angkutan dalam bentuk dokumen, sehingga bisa digunakan sebagai solusi apabila *user* tidak memiliki perangkat *mobile* Android. Dengan mencetak hasil pencarian tersebut *user* bisa melakukan perjalanan menggunakan angkutan umum (bis dan bemo) berdasarkan hasil pencarian angkutan yang telah dicetak Gambar 4.51 Form C<br>
W. Form Cetak Hasil Cari Angku<br>
Form cetak hasil cari angku<br>
pencarian angkutan dalam bentuk<br>
solusi apabila *user* tidak memiliki<br>
hasil pencarian tersebut *user* bisa r<br>
umum (bis dan bemo) berdasarka sebelumnya.

![](_page_39_Picture_38.jpeg)

![](_page_39_Picture_39.jpeg)

Gambar 4.52 Form Cetak Hasil Cari Angkutan *Web Application*

### **X. Form Tempat**

Form tempat digunakan untuk memelihara master tempat, seperti menyimpan, mengubah dan menghapus data tempat. Data yang ditambahkan antara lain, nama tempat, alamat, keterangan, kordinat tempat dan kategori tempat. Pada form ini terdapat tombol tambah tempat baru, tombol ubah dan tombol hapus.

![](_page_40_Figure_0.jpeg)

Gambar 4.53 Form Tempat *Web Application*

## **Y. Form Tambah Tempat**

![](_page_40_Picture_3.jpeg)

Form tambah tempat digunakan untuk menambah data tempat baru. Data yang ditambahkan antara lain id tempat, nama tempat, alamat, keterangan, koordinat dan kategori tempat. Koordinat tempat didapat secara otomatis dari peta yang tersedia pada halaman *web*. Penambahan data tempat baru hanya bisa S Unair<br>
5 Gramedia Expo<br>
5 Gramedia Expo<br>
5 Gramedia Expo<br>
5 Gramedia Expo<br>
Cambar 4.53 For<br>
Tambah Tempat<br>
Form tambah tempat diguna<br>
yang ditambahkan antara lain id<br>
koordinat dan kategori tempat. Koor<br>
peta yang tersed dilakukan pengguna dengan hak akses sebagai admin.

![](_page_41_Figure_0.jpeg)

Gambar 4.54 Form Tambah Tempat *Web Application*

## **Z. Form Edit Tempat**

Form edit tempat digunakan untuk mengubah data tempat yang ada. Data yang dapat diubah adalah nama tempat, alamat, keterangan, koordinat dan kategori tempat. Form ini hanya bisa dibuka oleh admin.

![](_page_42_Figure_0.jpeg)

Gambar 4.55 Form Edit Tempat *Web Application*

# **AA.Form Hapus Tempat**

Form hapus tempat digunakan untuk menghapus data tempat. Setelah data terhapus, maka web akan me – *refresh* otomatis dan data yang telah terhapus tidak akan tampil lagi pada form tempat.

![](_page_43_Picture_0.jpeg)

Gambar 4.56 Form Edit Tempat *Web Application*

## **BB. Form Titik Macet**

|    |                              | Gambar 4.56 Form Edit Tempat Web Application                                                                                                    |      |                   |
|----|------------------------------|----------------------------------------------------------------------------------------------------|------|-------------------|
|    |                              | <b>BB. Form Titik Macet</b>                                                                                                    |      |                   |
|    |                              | Form titik macet digunakan untuk menampilkan daerah yang sering                                                                                                    |      |                   |
|    |                              | mengalamai kemacetan beserta keterangannya dan juga untuk memelihara master                                                                                                    |      |                   |
|    |                              |                                                                                                    |      |                   |
|    |                              | titik macet, seperti menyimpan, mengubah dan menghapus data titik macet. Data                                                                                                    |      |                   |
|    |                              | yang ditambahkan antara lain, nama tempat dan keterangan. Pada form ini                                                                                                    |      |                   |
|    |                              |                                                                                                    |      |                   |
|    |                              | terdapat tombol tambah tempat baru, tombol ubah dan tombol hapus.                                                                                                    |      |                   |
|    | <b>Titik Macet</b>           |                                                                                                    |      |                   |
|    |                              | Cari                                                                                                    |      | Tambah            |
|    | NAMA_JALAN                   | <b>KETERANGAN</b>                                                                                                    | PETA | <b>AKSI</b>       |
|    | Raya<br>Wonokromo            | Daerah ini hampir selalu mengalami kemacetan karena terdapat beberapa persimpangan dan juga jalur<br>kereta api.                                                                                                  | peta | $21$ X            |
|    | stasiun<br>wonokromo         | Sering mengalami kemacetan karena daerah ini merupakan jalanan yang cukup padat dan ditambah lagi<br>banyaknya angkot yang berhenti di pinggir jalan                                                              | peta | $\alpha$ $\times$ |
| з  | Gembong                      | Sering mengalami kemacetan karena daerah ini merupakan jalanan yang cukup padat, salah satunya<br>dikarenakan banyaknya orang yang berjualan di pinggir jalan.                                                    | peta | $21$ X            |
|    | Jenderal<br>Sudirman         | Sering mengalami kemacetan pada jam masuk dan pulang kerja karena daerah ini merupakan jalanan<br>yang padat, karena merupakan jalan utama di tengah kota surabaya dan pusat bisnis.                              | pets | $\alpha$          |
|    | Basuki<br>Rahmat             | Sering mengalami kemacetan pada jam masuk dan pulang kerja karena daerah ini merupakan jalanan<br>yang pa <mark>da</mark> t, karena merupakan jalan utama di tengah kota surabaya dan pusat bisnis.               | peta | 12   X            |
|    | Jembatan<br>Merah            | <mark>Serin</mark> g mengalami kemacetan karena daerah ini merupakan jalanan yang cukup padat dan ditambah lagi<br>banyaknya angkot yang berhenti di pinggir jalan dan juga dekat dengan pusat perbelanjaan.      | pets | $21$ X            |
|    | Rungkut<br>Kidul<br>Industri | Sering mengalami kemacetan karena daerah ini merupakan jalanan yang padat dan juga karena<br>persimpangan. Karena jalan ini menuju ke daerah industri (SIER) sehingga pada jam pulang kerja akan<br>sangat padat. | peta | 2X                |
|    | Stasiun Kota                 | Sering mengalami kemacetan karena daerah ini merupakan jalanan yang cukup padat dan ditambah lagi<br>banyaknya angkot yang berhenti di pinggir jalan.                                                             |      | 2X                |
| 9  | Urip<br>Sumoharjo            | Sering mengalami kemacetan karena daerah ini merupakan persimpangan dengan Basuki Rahmat dan<br>ditambah lagi banyaknya angkot yang berhenti di pinggir jalan dan pasar kaget                                     | peta | 2X                |
| 10 | Sidorame                     | Daerah ini hampir selalu mengalami kemacetan karena terdapat beberapa persimpangan yang padat.                                                                                                    | peta |                   |
| 11 | Pasar<br>Kembang             | Sering mengalami kemacetan karena daerah ini merupakan jalanan yang cukup padat dan ditambah lagi<br>banyaknya angkot yang berhenti di pinggir jalan dan juga pedagang kaki lima liar.                            | peta | 21                |
|    |                              |                                                                                                    |      |                   |
|    | 12 Demak                     | Sering mengalami kemacetan karena daerah ini merupakan jalanan yang cukup padat dan ditambah lagi<br>banyaknya pedagang kaki lima yang memakan badan jalan.                                                       | peta | 2X                |
|    | 13 Tembaan                   | Merupakan daerah yang mengalami kemacetan karena terdapat beberapa persimpangan dengan Bubutan<br>yang padat.                                                                                                    | peta | $21$ X            |

Gambar 4.57 Form Titik Macet *Web Application*

### **CC. Form Tambah Titik Macet**

Form tambah titik macet digunakan untuk menambah data titik kemacetan baru. Data yang ditambahkan adalah jalan yang sering mengalami kemacetan dan juga keterangannya. Form ini hanya bisa di akses oleh admin

![](_page_44_Picture_55.jpeg)

Gambar 4.58 Form Tambah Titik Macet *Web Application*

### **DD. Form Edit Titik Macet**

Form edit titik macet digunakan untuk mengubah data titik macet yang ada. Data yang dapat diubah adalah nama jalan dan keterangan. Form ini hanya bisa dibuka oleh admin.

![](_page_44_Picture_56.jpeg)

## **EE. Form Hapus Titik Macet**

Form hapus titik macet digunakan untuk menghapus data titik macet. Setelah data terhapus, maka web akan me – *refresh* otomatis dan data yang telah terhapus tidak akan tampil lagi pada form titik macet.

![](_page_45_Picture_163.jpeg)

Gambar 4.60 Form Hapus Titik Macet *Web Application*

## **4.3 Evaluasi Sistem**

Setelah melakukan proses implementasi *web application* dan *mobile application*, maka proses selanjutnya adalah proses evaluasi dengan tujuan untuk mengetahui apakah aplikasi yang dibangun dapat menghasilkan *output* sesuai dengan apa yang diharapkan. Entingues tidak akan tampil lagi pada form titik macet.<br>
States is a form of the matrix magnetic street in the matrix of the matrix of the matrix of the matrix of the matrix of the matrix of the matrix of the matrix of the

## **4.3.1 Evaluasi Aplikasi untuk Bagian Admin**

## **A. Uji Coba Proses Login**

Tabel 4.1 Data Login untuk Bagian Admin

![](_page_45_Picture_164.jpeg)

## Tabel 4.2 *Test Case* Proses Login untuk Bagian Admin

![](_page_45_Picture_165.jpeg)

| <b>Test</b><br>Case<br>ID                                                                                                    | Tujuan                                                  | Input                                                                                                    | <b>Output yang</b><br>diharapkan | <b>Status</b> |  |  |  |  |
|----------------------------------------------------------------------------------------------------|---------------------------------------------------------|----------------------------------------------------------------------------------------------------|----------------------------------|---------------|--|--|--|--|
| 02                                                                                                    | Mengetahui respon<br>sistem ketika login<br>tidak valid | Username dan<br>Muncul peringatan<br><b>Sukses</b><br><i>password</i> tidak<br>login gagal<br>(Gambar 4.58)<br>valid |                                  |               |  |  |  |  |
| Anda Login sebagai: admin                                                                                                    |                                                         |                                                                                                    |                                  |               |  |  |  |  |
| Gambar 4.61 Hasil Test Case 01 "Mengetahui Aktif Tidaknya Menu untuk Bagian<br>Admin Ketika Login Valid" - Form Utama untuk Bagian Admin<br><b>LOGIN GAGAL!</b> |                                                         |                                                                                                    |                                  |               |  |  |  |  |
|                                                                                                    |                                                         | Username atau Password Anda tidak benar.<br>Atau account Anda sedang diblokir.<br><b>ULANGH LAGI</b>                 |                                  |               |  |  |  |  |

Tabel 4.2 *Test Case* Proses Login untuk Bagian Admin (Lanjutan)

Gambar 4.62 Hasil *Test Case* 02 "Mengetahui Respon Sistem Ketika Login Tidak Valid" – Form Login untuk Bagian Admin

# **B. Uji Coba Proses Input Data Jalan**

Tabel 4.3 Data Jalan untuk Bagian Admin

![](_page_46_Picture_163.jpeg)

| <b>Test</b><br>Case<br>ID | Tujuan                                                                               | Input                         | <b>Output yang</b><br>diharapkan                                  | <b>Status</b>                  |  |
|---------------------------|--------------------------------------------------------------------------------------|-------------------------------|-------------------------------------------------------------------|--------------------------------|--|
| 03                        | Mengetahui respon<br>sistem ketika jalan<br>baru ditambakan                          | Data jalan                    | Data jalan baru<br>muncul pada form<br>jalan                      | Sukses<br>(Gambar 4.59)        |  |
| 04                        | Mengetahui respon<br>sistem ketika data<br>jalan yang<br>diinputkan tidak<br>lengkap | Inputan daerah<br>tidak diisi | Muncul peringatan<br>gagal<br>menambahkan jalan<br>baru           | <b>Sukses</b><br>(Gambar 4.61) |  |
| 05                        | Mengetahui respon<br>sistem ketika data<br>jalan diubah                              | Data jalan                    | Data jalan yang<br>baru diubah akan<br>muncul pada form<br>jalan  | <b>Sukses</b><br>(Gambar 4.62) |  |
| 06                        | Mengetahui respon<br>sistem ketika data<br>jalan akan dihapus                        |                               | Muncul pesan<br>pemberitahuan<br>bahwa data jalan<br>akan dihapus | <b>Sukses</b><br>(Gambar 4.63) |  |
|                           |                                                                                      |                               |                                                                   |                                |  |

Tabel 4.4 *Test Case* Proses Input Data Jalan untuk Bagian Admin

![](_page_48_Picture_29.jpeg)

Gambar 4.63 Hasil *Test Case* 03 "Mengetahui Respon Sistem Ketika Jalan Baru Ditambahkan" – Form Jalan untuk Bagian Admin

![](_page_48_Picture_30.jpeg)

Gambar 4.64 Hasil "Menunjukkan Bahwa Data Jalan Baru Telah Berhasil

Diinputkan" – Form Jalan untuk Bagian Admin

![](_page_49_Picture_79.jpeg)

Gambar 4.65 Hasil *Test Case* 04 "Mengetahui Respon Sistem Ketika Inputan

![](_page_49_Picture_80.jpeg)

![](_page_49_Picture_81.jpeg)

Gambar 4.66 Hasil *Test Case* 05 "Mengetahui Respon Sistem Ketika Data Jalan

Diubah" – Form Jalan untuk Bagian Admin

![](_page_49_Picture_82.jpeg)

Gambar 4.67 Hasil *Test Case* 06 "Mengetahui Respon Sistem Ketika Data Jalan

Akan Dihapus" – Form Jalan untuk Bagian Admin

## **C. Uji Coba Proses Input Data Bemo**

Tabel 4.5 Data Bemo untuk Bagian Admin

![](_page_49_Picture_83.jpeg)

| <b>Test</b><br>Case<br>ID | Tujuan                                                                              | Input                                          | <b>Output</b> yang<br>diharapkan                                 | <b>Status</b>                  |
|---------------------------|-------------------------------------------------------------------------------------|------------------------------------------------|------------------------------------------------------------------|--------------------------------|
| 07                        | Mengetahui respon<br>sistem ketika bemo<br>baru ditambakan                          | Data bemo                                      | Data bemo baru<br>muncul pada form<br>bemo                       | <b>Sukses</b><br>(Gambar 4.64) |
| 08                        | Mengetahui respon<br>sistem ketika data<br>bemo yang<br>diinputkan tidak<br>lengkap | Inputan nama atau<br>tarif bemo tidak<br>diisi | Muncul peringatan<br>gagal<br>menambahkan<br>bemo baru           | <b>Sukses</b><br>(Gambar 4.66) |
| 09                        | Mengetahui respon<br>sistem ketika data<br>bemo diubah                              | Data bemo                                      | Data bemo yang<br>baru diubah akan<br>muncul pada form<br>bemo   | <b>Sukses</b><br>(Gambar 4.67) |
| 10                        | Mengetahui respon<br>sistem ketika data<br>jalur bemo<br>ditambahkan                | Data Jalur                                     | Data jalur baru<br>muncul pada form<br>jalur bemo                | <b>Sukses</b><br>(Gambar 4.68) |
| 11                        | Mengetahui respon<br>sistem ketika data<br>bemo akan dihapus                        |                                                | Muncul pesan<br>pemberitahuan<br>bahwa data bemo<br>akan dihapus | <b>Sukses</b><br>(Gambar 4.69) |

Tabel 4.6 *Test Case* Proses Input Data Bemo untuk Bagian Admin

![](_page_50_Picture_224.jpeg)

Gambar 4.68 Hasil *Test Case* 07 "Mengetahui Respon Sistem Ketika Bemo Baru Ditambahkan" – Form Bemo untuk Bagian Admin

![](_page_51_Picture_60.jpeg)

Gambar 4.69 Hasil "Menunjukkan Bahwa Data Bemo Baru Telah Berhasil

Diinputkan" – Form Bemo untuk Bagian Admin

![](_page_51_Picture_61.jpeg)

Gambar 4.70 Hasil *Test Case* 08 "Mengetahui Respon Sistem Ketika Inputan

![](_page_51_Picture_62.jpeg)

![](_page_51_Picture_63.jpeg)

Gambar 4.71 Hasil *Test Case* 09 "Mengetahui Respon Sistem Ketika Data Bemo

Diubah" – Form Bemo untuk Bagian Admin

![](_page_51_Picture_64.jpeg)

Gambar 4.72 Hasil *Test Case* 10 "Mengetahui Respon Sistem Ketika Jalur Bemo Ditambahkan" – Form Bemo untuk Bagian Admin

![](_page_52_Picture_0.jpeg)

Gambar 4.73 Hasil *Test Case* 11 "Mengetahui Respon Sistem Ketika Data Bemo Akan Dihapus" – Form Bemo untuk Bagian Admin

## **D. Uji Coba Proses Input Data Taksi**

![](_page_52_Picture_219.jpeg)

![](_page_52_Picture_220.jpeg)

![](_page_52_Picture_221.jpeg)

## Tabel 4.8 *Test Case* Proses Input Data Taksi untuk Bagian Admin

![](_page_53_Picture_53.jpeg)

Gambar 4.74 Hasil *Test Case* 12 "Mengetahui Respon Sistem Ketika Taksi Baru Ditambahkan" – Form Taksi untuk Bagian Admin

![](_page_53_Picture_54.jpeg)

Gambar 4.75 Hasil *Test Case* 13 "Mengetahui Respon Sistem Ketika Inputan Taksi Tidak Valid" – Form Taksi untuk Bagian Admin

![](_page_53_Picture_55.jpeg)

Gambar 4.76 Hasil *Test Case* 14 "Mengetahui Respon Sistem Ketika Data Taksi

Diubah" – Form Taksi untuk Bagian Admin

![](_page_53_Picture_56.jpeg)

Gambar 4.77 Hasil *Test Case* 15 "Mengetahui Respon Sistem Ketika Data Taksi Akan Dihapus" – Form Taksi untuk Bagian Admin

## **4.3.2 Evaluasi Aplikasi untuk** *User*

## **A. Uji Coba Proses Cari Angkutan**

Tabel 4.9 Data Cari Angkutan untuk *User* 

| Jalan Berangkat | Jalan Tujuan |  |
|-----------------|--------------|--|
| A.Yani          | Darmo        |  |

Tabel 4.10 *Test Case* Proses Cari Angkutan untuk *User*

![](_page_54_Picture_172.jpeg)

![](_page_55_Picture_0.jpeg)

Gambar 4.78 Hasil *Test Case* 16 "Mengetahui Respon Sistem Ketika Data Jalan Berangkat dan Tujuan Diinputkan" – Form Cari Angkutan untuk *User* 

![](_page_55_Picture_54.jpeg)

Gambar 4.79 Hasil *Test Case* 17 "Mengetahui respon sistem ketika pencarian rute terdekat menggunakan Spanning Tree berjalan dengan baik" – Form Hasil Pencarian

Angkutan untuk *User* 

Cari Angkutan

| <b>NO</b> | <b>SOLUSI</b>                                                                          | <b>JARAK</b> | <b>TARIF</b> |  |
|-----------|----------------------------------------------------------------------------------------|--------------|--------------|--|
|           | naik: bus F1: A. Yani - Darmo                                                          | 22,677 m     | 3,500        |  |
|           | naik: bus E1: A. Yani - Darmo                                                          | 6,927 m      | 3,500        |  |
| 3         | naik: bus P6 (PATAS): A. Yani - Darmo                                                  | 53,533 m     | 4,500        |  |
| 4         | naik: bus E: A. Yani - Terminal Joyoboyo<br>oper: bemo JBMN: Terminal Joyoboyo - Darmo | 6,796 m      | 6,500        |  |
| 5         | naik: bus E: A. Yani - Rumah Sakit Islam<br>oper: bus F1: Rumah Sakit Islam - Darmo    | 22,895 m     | 7,000        |  |

rute : Jl. A. Yani > Jl. Rumah Sakit Islam > Jl. Terminal Joyoboyo > Jl. Darmo

Gambar 4.80 Hasil *Test Case* 18 "Mengetahui respon sistem ketika hasil pencarian rute dan angkutan akan dicetak" – Form Cetak Hasil Pencarian Angkutan untuk *User* 

## **B. Uji Coba Proses Lihat Jadwal Komuter**

Tabel 4.11 Data Lihat Jadwal Komuter untuk *User* 

![](_page_56_Picture_189.jpeg)

## Tabel 4.12 *Test Case* Proses Lihat Jadwal Komuter untuk *User*

![](_page_56_Picture_190.jpeg)

![](_page_57_Picture_49.jpeg)

Gambar 4.81 Hasil *Test Case* 19 "Mengetahui Respon Sistem Ketika Data Stasiun Berangkat dan Tujuan Diinputkan" – Form Jadwal Komuter untuk *User* 

![](_page_57_Picture_50.jpeg)

Gambar 4.82 Hasil *Test Case* 20 "Mengetahui Respon Sistem Ketika Proses Pencarian Jadwal Komuter Dilakukan" – Form Jadwal Komuter untuk *User* 

![](_page_58_Figure_0.jpeg)

Gambar 4.83 Hasil *Test Case* 21 "Mengetahui Respon Sistem Ketika Proses Lihat Detail Jadwal Komuter Dilakukan" – Form Jadwal Komuter untuk *User* 

# **C. Uji Coba Proses** *Call* **Taksi**

Tabel 4.13 *Test Case* Proses Lihat dan *Call* Taksi untuk *User*

![](_page_58_Picture_127.jpeg)

![](_page_59_Figure_0.jpeg)

Gambar 4.85 Hasil *Test Case* 23 "Mengetahui Respon Sistem Ketika Melakukan Panggilan ke *Call Center* Taksi" – Form Taksi untuk *User* 

## **D. Uji Coba Proses Lihat Titik Macet**

![](_page_60_Picture_114.jpeg)

Tabel 4.14 *Test Case* Lihat Titik Macet untuk *User*

Gambar 4.86 Hasil *Test Case* 24 "Mengetahui Daftar Jalan Titik Macet" – Form Titik Macet untuk Bagian *User* 

# **E. Uji Coba Pencarian Rute Terpendek**

Dalam pencarian rute terpendek ini pengguna perlu meng-*input* jalan asal atau berangkat dan jalan tujuan. Tampilan halaman *input* jalan berangkat dan tujuan akan ditunjukkan pada Gambar 4.87.

![](_page_61_Figure_0.jpeg)

### Gambar 4.87. Menginput Jalan Asal dan Tujuan

Setelah memasukkan jalan asal dan tujuan, maka sistem akan menampilakan informasi rute terpendek hasil dari perhitungan menggunakan *Spanning Tree*. Rute tersebut didapat dari perhitungan seperti pada penjelasa algoritma *Spanning Tree* pada Bab III halaman 93. Dan untuk pembuktian kesesuaian hasil perhitungan rute terpendek perlu dilakukan perhitungan manual seperti berikut. Pada contoh kasus berikut mengambil rute dari A.Yani – Bratang Binangun, rute yang dilakukan perhitungan merupakan rute berdasarkan jalur angkutan (lyn dan bemo). Maria A. Normal Association and the members of the state of the state of the state of the state of the state of the state of the state of the state of the state of the state of the state of the state of the state of the st

![](_page_61_Figure_4.jpeg)

Gambar 4.88. Jaringan Jalan A.Yani - Bratang Binangun

Setelah *user* memasukkan data jalan dan berangkat kemudian sistem akan memproses pencarian rute terpendek berdasarkan jaringan jalan yang sudah terbentuk didalam database. Kemudian dari jaringan jalan tersebut sistem akan melakukan proses perhitungan untuk kemudian didapatkan rute terpendek.

| <b>Kemungkinan Rute 1</b> |                      |                       |                          |                          |                       |                              |  |  |
|---------------------------|----------------------|-----------------------|--------------------------|--------------------------|-----------------------|------------------------------|--|--|
| A.Yani                    | <b>Jemur</b><br>Sari | Rava<br><b>Prapen</b> | <b>Barata</b><br>Jaya 17 | <b>Barata</b><br>Jaya 19 | <b>Barata</b><br>Jaya | <b>Total</b><br><b>Jarak</b> |  |  |
| 4,84km                    | 2,01km               | 1,59km                | 0.31km                   | 0,64km                   | 0.63km                | 10,02km                      |  |  |

Tabel 4.15 Tabel Kemungkinan Rute 1

Tabel 4.16 Tabel Kemungkinan Rute 2

| <b>Kemungkinan Rute 2</b> |                   |                                |                                                               |        |                          |                       |                              |         |  |
|---------------------------|-------------------|--------------------------------|---------------------------------------------------------------|--------|--------------------------|-----------------------|------------------------------|---------|--|
| A.Yani                    | Rava<br>Wonokromo | <b>Bendul</b><br><b>Merisi</b> | Jagir<br><b>Jagir</b><br><b>Barata</b><br>Sidomukti<br>Java17 |        | <b>Barata</b><br>Java 19 | <b>Barata</b><br>Java | <b>Total</b><br><b>Jarak</b> |         |  |
| 4,84km                    | 2.01km            | 1,28km                         | 0.34km                                                        | 2,40km | 0.63km                   | 0.64km                | 0.63km                       | 12,14km |  |

Berikut ini adalah potongan program untuk mendapatkan hasil perhitungan rute terpendek di atas.

```
STIKOM SURABAYA
```
#### **4.4 Pembahasan Aplikasi**

Sesuai dengan tujuan dari pembuatan aplikasi ini yaitu, menghasilkan aplikasi yang dapat memberikan informasi dan solusi alternatif dalam memilih angkutan umum kota Surabaya pada *Smartphone Android.* Sehingga dapat membantu *user* dalam memilih angkutan umum yang tepat untuk dapat sampai di tempat atau jalan yang diinginkan. Untuk kesusaian hasil rute terpendek yang didapat dari hasil perhitungan sistem dan manual dapat dilihat dari gambar 4.87- 4.88 dan juga tabel 4.15 - 4.16. Dan mengacu pada hasil *Test Case* 17-18 dimana dapat dilihat bahwa aplikasi dapat memberikan *output* yang berupa informasi alternatif atau solusi dalam memilih angkutan umum lyn dan bis kota beserta estimasi biaya dan jarak yang dibutuhkan untuk sampai ke tempat sesuai dengan inputan dari *user.* rabaya pada *Smartphone Android*. Sehingga dapat<br>iilih angkutan umum yang tepat untuk dapat sampai di<br>inginkan. Untuk kesusaian hasil rute terpendek yang<br>gan sistem dan manual dapat dilihat dari gambar 4.87-<br>16. Dan mengac

Aplikasi Pemilihan Alat Transportasi Umum Kota Surabaya ini juga dapat memberikan informasi mengenai jadwal keberangkatan komuter, alamat dan nomor telepon taksi, dan juga informasi beberapa ruas jalan yang sering mengalami kemacetan. Seperti pada hasil *Test Case* 19-21 yang menunjukkan bahwa aplikasi dapat memberikan informasi jadwal keberangkatan komuter, sehingga dapat membantu *user* yang ingin menggunakan angkutan komuter. Dan hasil *Test Case* 22-23 yang menunjukkan bahwa aplikasi dapat berjalan dengan baik saat *user* ingin melihat detail taksi dan melakukan panggilan ke nomor telepon taksi, tujuan dari menu ini adalah untuk memudahkan *user* saat ingin memesan taksi melalui telepon tanpa harus menyimpan nomor telepon taksi momor telepon taksi, dan juga i<br>mengalami kemacetan. Seperti pad<br>bahwa aplikasi dapat memberikan<br>sehingga dapat membantu user yan<br>hasil *Test Case* 22-23 yang menun<br>baik saat user ingin melihat detai<br>telepon taksi, tujuan karena sudah tersedia di aplikasi ini. Kemudian mengacu pada hasil *Test Case* 24,

aplikasi juga memberikan informasi ruas jalan mana saja yang sering mengalami kemacetan.

Dari hasil uji coba yang telah dilakukan, aplikasi ini dapat digunakan untuk menentukan jenis angkot sesuai dengan kebutuhan. Khususnya lyn dan bis kota dapat dihitung estimasi biaya dan jarak tempuh dan ditampilkan alternatif pilihan angkot yang digunakan.

#### **4.5 Analisis Program**

#### **4.5.1 Kemampuan Program**

Kemampuan dari sistem yang dibangun antara lain adalah sebagai berikut:

- 1. *Mobile Application* dapat memudahkan *user* untuk melihat atau mendapatkan informasi mengenai angkutan umum (bemo,bis kota, alamat dan nomor telepon taksi, jadwal komuter) hanya dengan menggunakan ponsel mereka.
- 2. *Mobile Application* dapat memudahkan *user* dalam melakukan perjalanan menggunakan angkutan umum melalui ponsel mereka karena aplikasi dapat membantu *user* dalam menentukan angkutan yang tepat agar dapat sampai tujuan yang diinginkan. STIKOM SURABAYA
	- 3. *Web Application* yang dibangun dapat menangani pemeliharaan data master, seperti master angkutan umum, master taksi, master jalan, master komuter, dan master tempat.
	- 4. Hasil dari pencarian angkutan berupa beberapa pilihan solusi alternatif yang juga terdapat informasi total jarak yang ditempuh dan total ongkos yang diperlukan pada tiap pilihan solusinya baik pada *Web Application* maupun *Mobile Application.*

5. Aplikasi ini dapat menampilkan solusi alternatif angkutan dibatasi maksimal sebanyak 5 pilihan, dengan pertimbangan agar tidak membingungkan *user*  karena terlalu banyak pilihan.

## **4.4.2 Kelemahan Program**

Kelemahan dari sistem yang dibangun antara lain adalah sebagai berikut:

1. Aplikasi sangat membutuhkan internet sebagai sarana pengiriman dan penerimaan data. Jika terjadi gangguan pada jaringan internet maka proses pengiriman dan penerimaan data akan mengalami hambatan. 4.4.2 Kelemahan Program<br>
Kelemahan dari sistem yang dibangun antara lain adalah sebagai berikut:<br>
1. Aplikasi sangat membutuhkan internet sebagai sarama pengiriman dan<br>
penerimuan dan penerimaan data akan mengalami hambuda